## **How to Set up a Proxy**

Approvers should designate a proxy for approving in their absence if needed. From the self‐service Employee Menu, Choose Student Electronic Personnel Action, then EPAF Proxy Records.

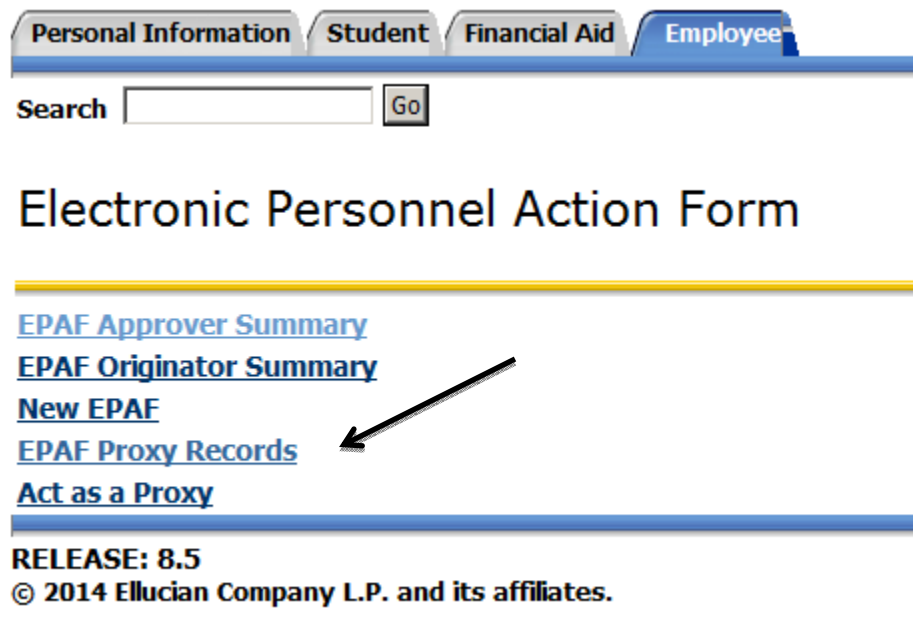

Next, choose the Approval Level that you are choosing a Proxy for.

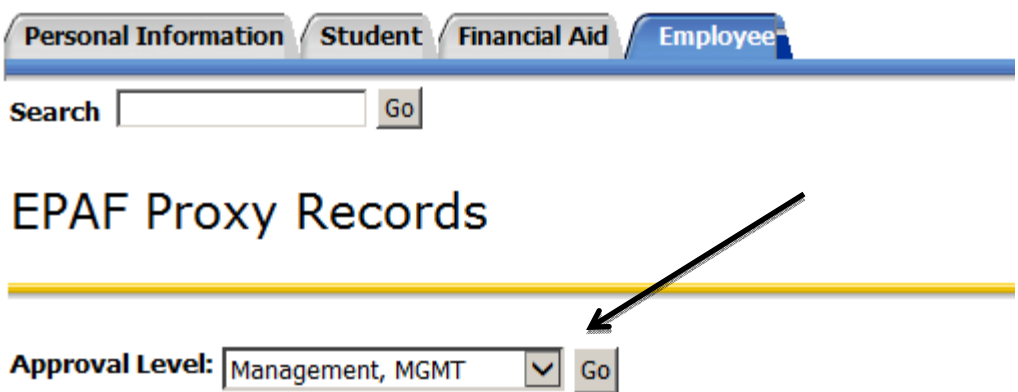

Set up a Proxy from the drop down, select a name and then check add. When finished, save. Your proxy can now act in your behalf for approving EPAF records.

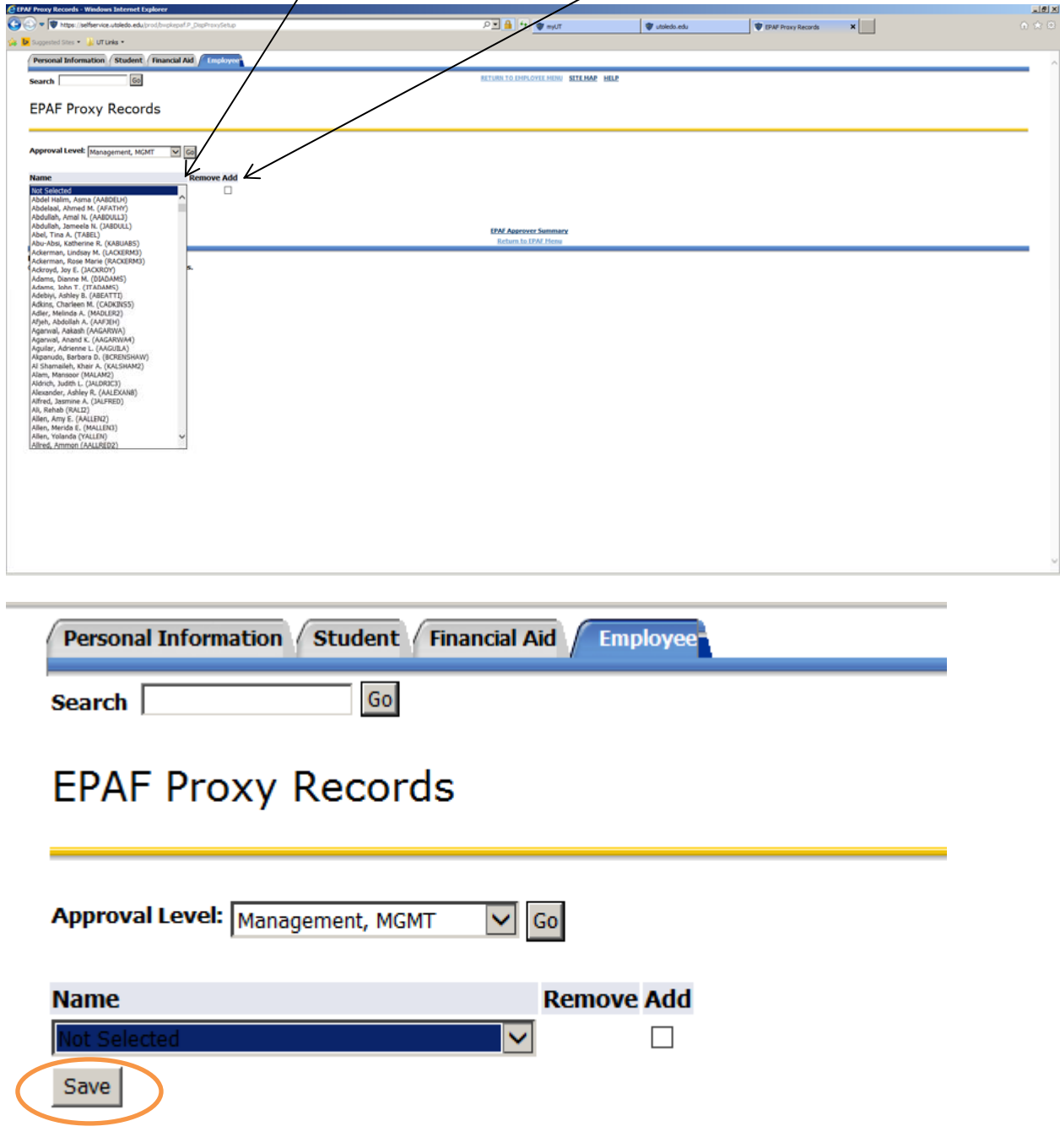